#### **UCDAVIS**

**Budget and Institutional Analysis** 

# **User Group Meeting**

October 6, 2021

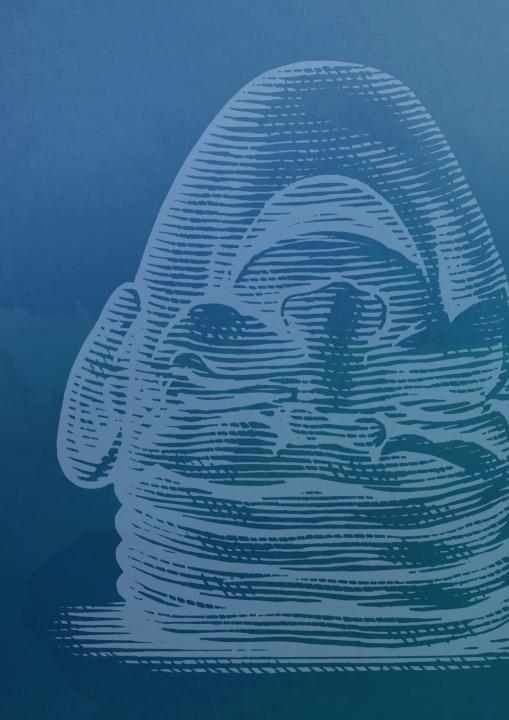

# **Practice Poll**

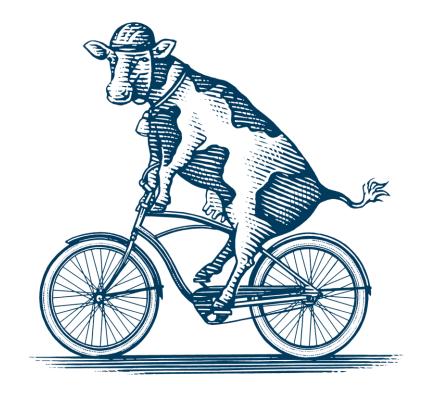

### News & Updates

- COFI is live in AggieBudget for Wave 1 units
- Reports promoted out of BETA
  - 5-Year Sources & Uses
  - Sources & Uses Slice
  - Version Comparison Chart
  - Deficit Management
  - Carryforward Balance (Upgraded for Web Client)

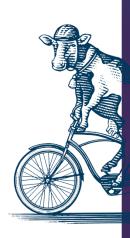

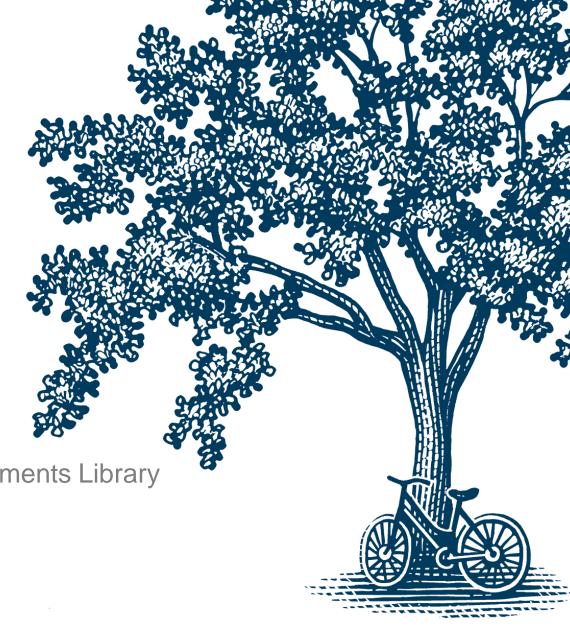

# Optional Q1 Forecast

Check out the Q1 Forecasting Guide in the Help Documents Library

### Overview of FY22 Planning in AggieBudget

FY22 Plan File Manager (Complete)

> Sets up planning structure for FY22 budget and forecasts

FY22 Budget

(Mar-Jun 2021)

- Used in FY22 budget meetings
- Used for variance reporting
- Used for starting point for Q1 Forecast

Optional FY22 Q1 Forecast

(Sept-Dec 2021)

 Used for starting point for Q2
 Forecast FY22 Q2 Forecast

(Jan-Feb 2022)

 Used in FY23 budget meetings

### **Optional Q1 Forecast**

- Will be open for edit from October 13 through mid-December
- Plan files will reflect actuals through September 2021 for the duration
- Edits can be made at any time while the plan files are open
- Reports will reflect changes to plan files
- Global assumptions for benefit rates and merits for unrepresented employees are updated to reflect actual values

### Changes to Forecast Labor Plan File: Personnel Sheet

#### **Budget Labor Plan File**

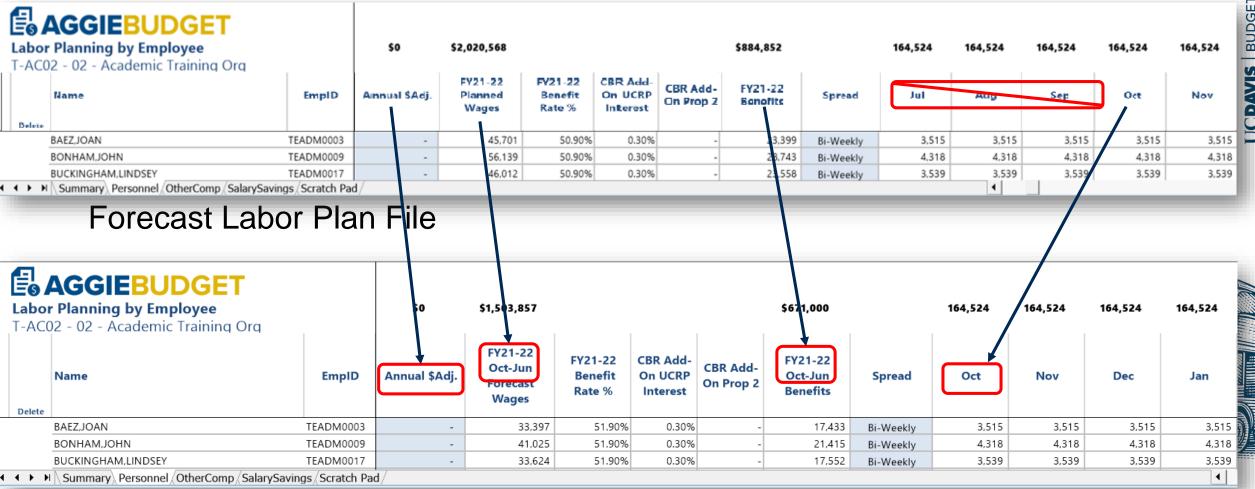

# Changes to Forecast Operating Plan File

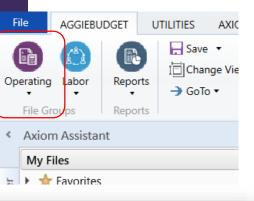

#### **Budget Operating Plan File**

**E AGGIEBUDGET** 

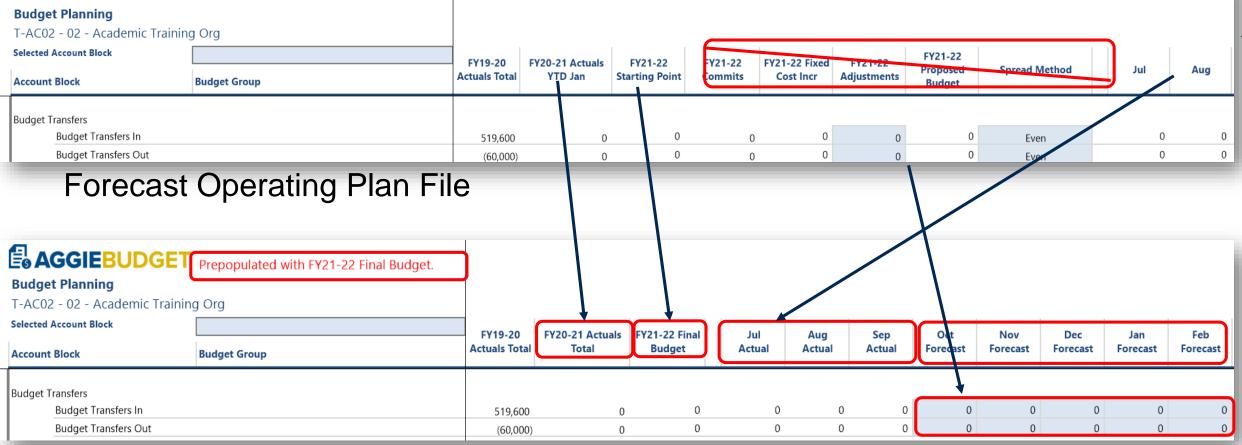

### Other Changes to Operating Plan Files

- Commitments and Professional School Revenue sheets are read only
  - Previously planned commitments and professional school revenue are still reflected on the planning sheet

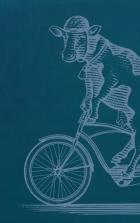

### **Update the Forecast**

- Compare your forecast total to your budget throughout the forecasting process
- Update Labor Plan files as you normally would for turnover, new hires, changes in funding, or personnel related operational changes
- Adjust your Operating Plan file for timing and operational changes
- Review the impact of Commitments carefully

## **Updating Travel Expense Example**

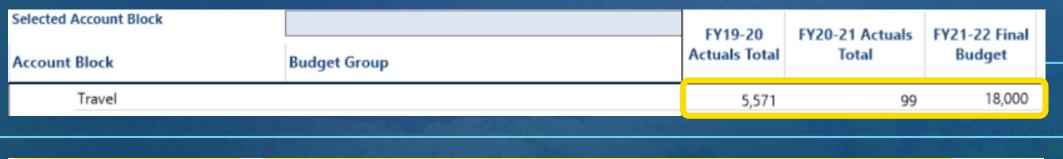

| Jul<br>Actual | Aug<br>Actual | Sep<br>Actual | Oct<br>Forecast | Nov<br>Forecast | Dec<br>Forecast | Jan<br>Forecast | Feb<br>Forecast | Mar<br>Forecast | Apr<br>Forecast | May<br>Forecast | Jun<br>Forecast | FY21-22 In-<br>Year<br>Forecast |
|---------------|---------------|---------------|-----------------|-----------------|-----------------|-----------------|-----------------|-----------------|-----------------|-----------------|-----------------|---------------------------------|
| 0             | 631           | 0             | 0               | 0               | 0               | 0               | 0               | 2,000           | 4,000           | 1,000           | 1,000           | 8,631                           |

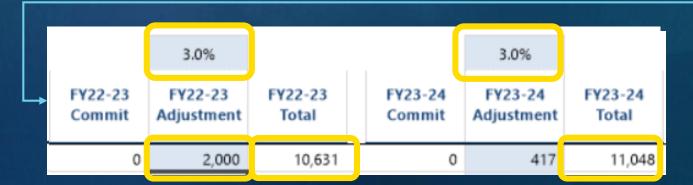

#### Commitments

- During budget entry, AggieBudget spread commitments evenly over 12 months
- Commitments may not align with that spread
- Update forecasted amounts for transfers that have already happened to avoid double counting
- Update forecasted amounts for transfers that have yet to happen to reflect when the transfers will occur and the correct forecast total

| Selected Account Block Account Block                        | FY20-21 Actuals<br>Total | FY21-22 Final<br>Budget | Jul<br>Actual | Aug<br>Actual             | Sep<br>Actual | Oct<br>Forecast | Nov<br>Forecast | Dec<br>Forecast | Fore tha | dit to reflect<br>at transfers<br>eady occurred | Mar<br>recast | Apr<br>Forecast | May<br>Forecast | Jun<br>Forecast | Year<br>Forecast |
|-------------------------------------------------------------|--------------------------|-------------------------|---------------|---------------------------|---------------|-----------------|-----------------|-----------------|----------|-------------------------------------------------|---------------|-----------------|-----------------|-----------------|------------------|
| Budget Transfers  Budget Transfers In  Budget Transfers Out | 90,000 (90,000)          |                         |               | commitments<br>in actuals | 144,000       | (6,333)         | (6,333)         | (6,333)         | (6,333)  | (6,333)                                         | (6,333)       | (6,333)<br>0    | (6,333)         | (6,333          | 87,000<br>0      |

# Quiz!

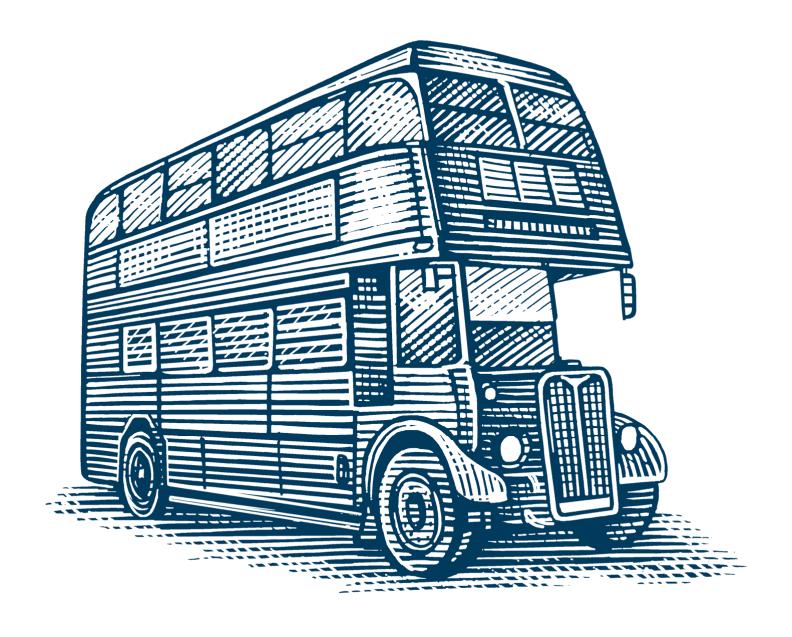

#### Which of these are optional for FY2021-22?

- A.Budget
- **B.Q1** forecast
- C.Q2 forecast
- D.All of the above

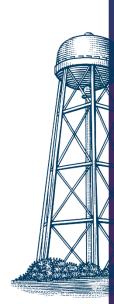

### Why should you edit plan files during Q1 forecast?

- A.To get a clearer picture of where my unit stands financially
- B.To report internally
- C.To impress my boss
- D.To get a head start on Q2 edits

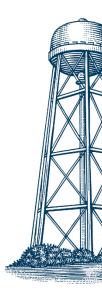

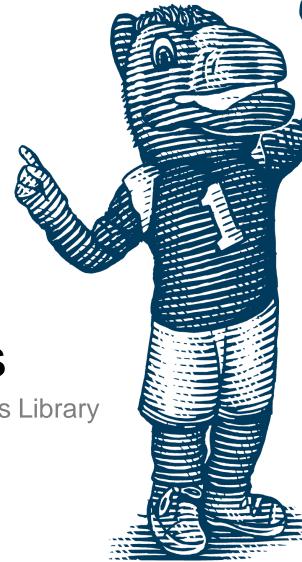

# Self-Directed Variance Analysis

Check out the Variance Reporting Guide in the Help Documents Library

#### **12-Month Projection**

- Allows users to project a fiscal year's financials by blending monthly actuals with a version of the user's choosing (usually the most recent forecast or budget). The projected year-end totals are compared with a version of the user's choosing. This report displays carryforward, sources, and uses of funds with detail by budget group (source or use categories).
- Try running this report to project the current fiscal year's financial performance and compare it the budget or the prior year's actual financial performance.

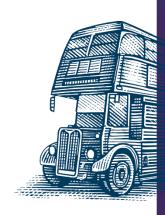

#### **Org Comparison Report**

- Allows users to compare a budget group class, budget group category, or budget group across organizations for two versions of the user's choosing.
- This report is particularly useful for analyzing financial data across organizations to identify sources of large variances

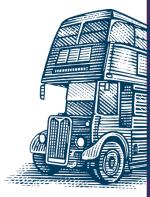

### **Projection Summary Report**

- Similar to the "12 Month Projection Report", allows users to generate a projection by combining YTD actuals and a plan version.
- Sources displayed by Fund Category instead of Budget Group

Projection Summary: 3-BRMP - BUDGET AND INSTITUTIONAL ANALYSIS

Financial >> Analytical >> Projection Summary April - Filters: Exclude Fund Categories (800) **Budget Group Annual Total** April April Year-to-Date May - June FY 2020-21 **Budget Final FY2020-21** Actuals FY 2020-21 Actuals FY 2020-21 Forecast FY2020-21 Projection (06/06)Prior Year Carryforward Balance 1.217.264 1.217.264 1.217.264 Sources State & UC General Funds and Tuition 3.821.085 (65.500)3,835,370 (67,447)3,767,923 Student Fees 663,456 (42,571)695,885 695,885 Reserves and Employee Support 53,578 49,078 4,500 53,578 Other Fund Types 1,252,381 645.334 645.334 **Total Sources** 5,790,500 (108,071)5,225,667 (62,947)5,162,720

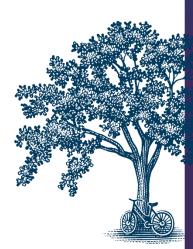

#### Drill

- Updated Interface
- Drill Panel moved to the Filter Panel
- Budget Group and HEFC are selectable drill attributes
- Sort Options default is Largest \$ to Smallest \$
- Org Level Selector default is 1 level down
- Transaction Drill Updated Interface and Sort Options

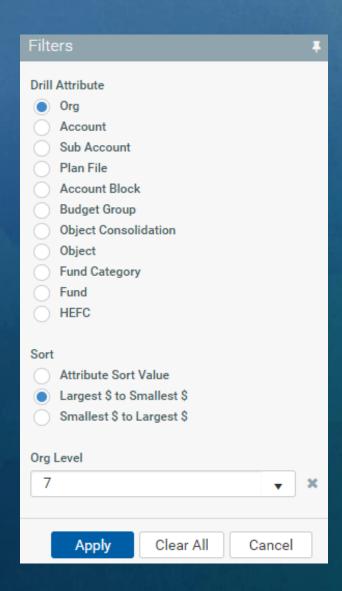

# Poll!

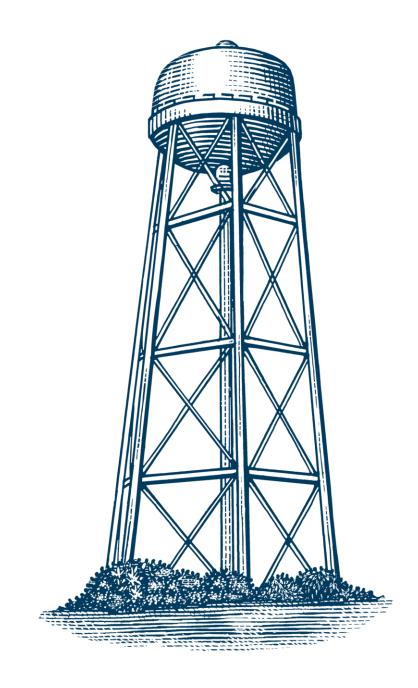

#### **Drill panel preference**

- A.Keep the drill options panel on the report face
- B.Move the drill options to the filter panel like the reports

C.Huh?

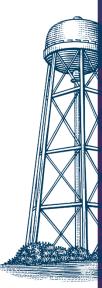

#### What new drill enhancement appears the most helpful?

- A. Budget Group / HEFC drill attributes
- **B.**Org Level drilling
- C. Drill Value Sorting
- **D.**Transaction Sorting

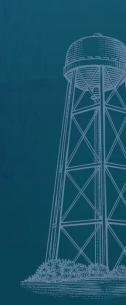

# Quiz!

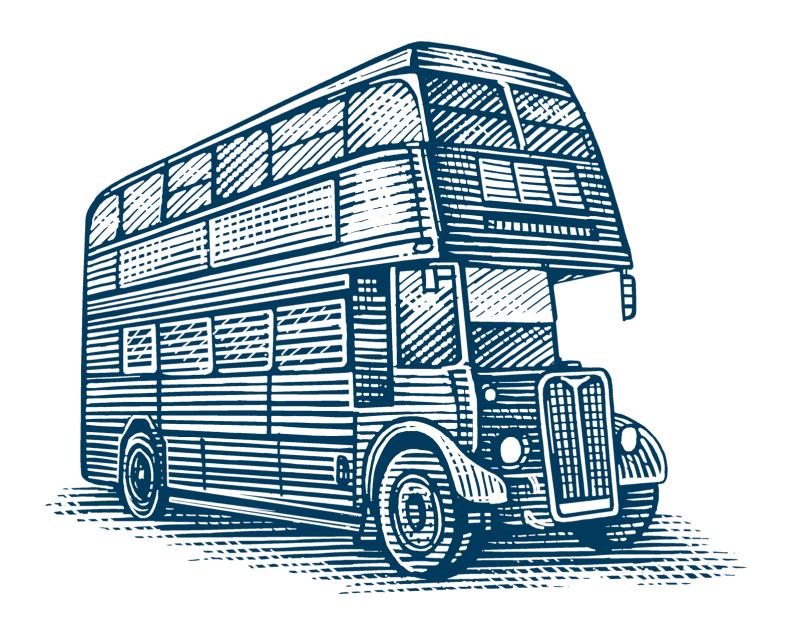

#### What new attributes can you use to drill?

A.Specific Org Level

**B.HEFC** 

**C.**Budget Group

D.Object

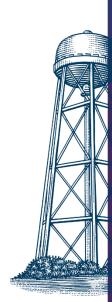

### Where is the drill filter located in the new drill report?

- A.In the filter panel
- **B.** Above the report
- C.On the Sources & Uses report
- D. Under the ? Button

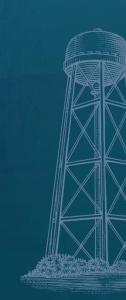

# Thank you

## **Training Resources**

- Contact the help desk at aggiebudget@ucdavis.edu
- AggieBudget Training | Finance & Business (ucdavis.edu)
- UC Learning Center
- AggieBudget FAQs | Finance & Business (ucdavis.edu)